## Pyxis MedStation: How to Remove a Medication on Override

- 1. Select Patient (can scan patient barcode if desired) and select remove
- 2. Search for desired medication using the search function or scroll through medication list. If desired medication not on the patient's profile, select the override button

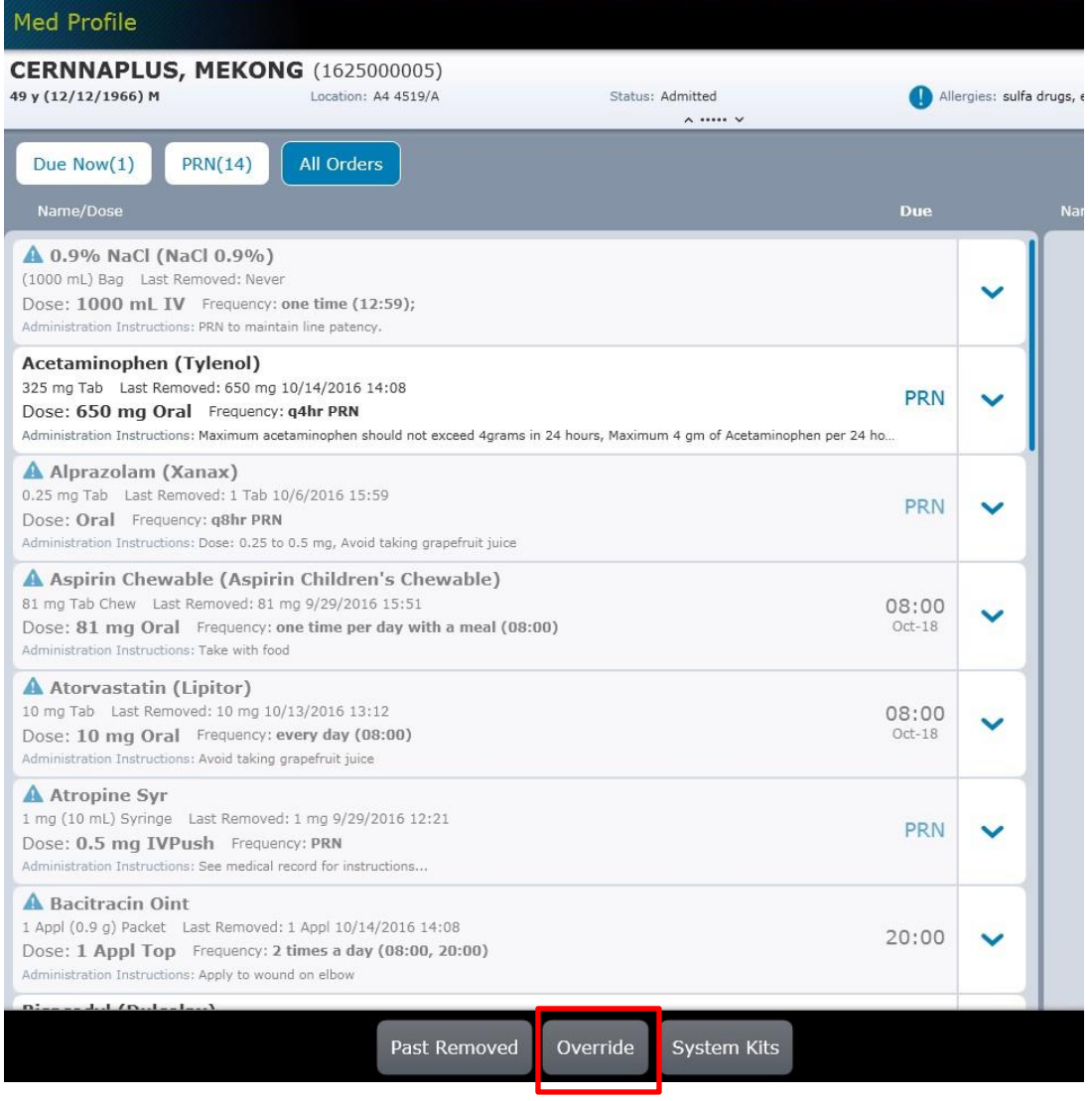

## 3. Search for desired medication by typing in search window or scrolling through screen.

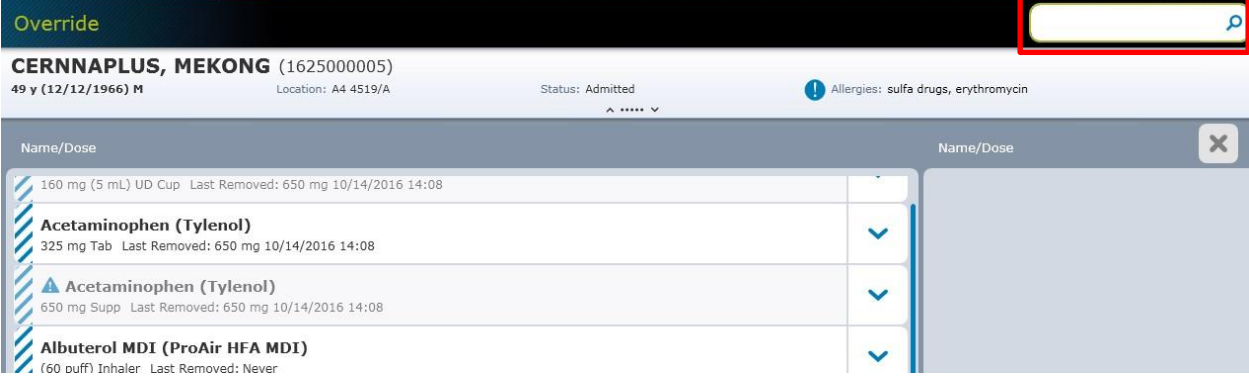